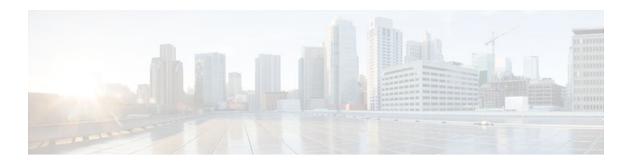

# **Configuring Custom Queueing**

#### Last Updated: September 02, 2011

This module describes the tasks for configuring QoS custom queueing (CQ) on a router.

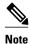

CQ is not supported on any tunnels.

- Finding Feature Information, page 1
- Custom Queueing Configuration Task List, page 1
- Custom Queueing Configuration Examples, page 3

## **Finding Feature Information**

Your software release may not support all the features documented in this module. For the latest feature information and caveats, see the release notes for your platform and software release. To find information about the features documented in this module, and to see a list of the releases in which each feature is supported, see the Feature Information Table at the end of this document.

Use Cisco Feature Navigator to find information about platform support and Cisco software image support. To access Cisco Feature Navigator, go to <a href="https://www.cisco.com/go/cfn">www.cisco.com/go/cfn</a>. An account on Cisco.com is not required.

## **Custom Queueing Configuration Task List**

You must follow certain required, basic steps to enable CQ for your network. In addition, you can choose to assign packets to custom queues based on protocol type, interface where the packets enter the router, or other criteria you specify.

CQ allows a fairness not provided with priority queueing (PQ). With CQ, you can control the available bandwidth on an interface when it is unable to accommodate the aggregate traffic enqueued. Associated with each output queue is a configurable byte count, which specifies how many bytes of data should be delivered from the current queue by the system before the system moves on to the next queue. When a

particular queue is being processed, packets are sent until the number of bytes sent exceeds the queue byte count defined by the **queue-list queue byte-count** command (see the following section Specifying the Maximum Size of the Custom Queues, page 2), or until the queue is empty.

To configure CQ, perform the tasks described in the following sections.

- Specifying the Maximum Size of the Custom Queues, page 2
- Assigning Packets to Custom Queues, page 2
- Defining the Custom Queue List, page 3
- Monitoring Custom Queue Lists, page 3

## **Specifying the Maximum Size of the Custom Queues**

| Command                                                                                | Purpose                                                                                                    |
|----------------------------------------------------------------------------------------|----------------------------------------------------------------------------------------------------|
| Router(config)# queue-list list-number queue queue-number limit limit-number           | Specifies the maximum number of packets allowed in each of the custom queues. The <i>limit-numbe r</i> argument specifies the number of packets that can be queued at any one time. The range is from 0 to 32767. The default is 20. |
| Router(config)# queue-list list-number queue queue-number byte-count byte-count-number | Designates the average number of bytes forwarded per queue. The <i>byte-count-number</i> argument specifies the average number of bytes the system allows to be delivered from a given queue during a particular cycle.              |

## **Assigning Packets to Custom Queues**

| Command                                                                                                 | Purpose                                                                                                    |
|----------------------------------------------------------------------------------------------------|----------------------------------------------------------------------------------------------------|
| Router(config)# queue-list list-number protocol protocol-name queue-number queue- keyword keyword-value | Establishes queueing priorities based on the protocol type.                                                                                                    |
|                                                                                                    | Note All protocols supported by Cisco are allowed. The <i>queue-keyword</i> variable provides additional options, including byte count, TCP service and port number assignments, and AppleTalk, IP, IPX, VINES, or XNS access list assignments. |
|                                                                                                    | <b>Note</b> When you use multiple rules, remember that the system reads the <b>queue-list</b> commands in order of appearance.                                                                                                    |
| Router(config)# queue-list list-number interface interface-type interface-number queue-number           | Establishes CQ based on packets entering from a given interface.                                                                                                    |
| Router(config)# queue-list list-number default queue-number                                             | Assigns a queue number for those packets that do not match any other rule in the custom queue list.                                                                                                    |

## **Defining the Custom Queue List**

#### **SUMMARY STEPS**

- **1.** Router(config)# **interface**interface-type interface-number
- 2. Router(config-if)# custom-queue-listlist

#### **DETAILED STEPS**

|        | Command or Action                                                    | Purpose                                                                                                    |  |
|--------|----------------------------------------------------------------------|----------------------------------------------------------------------------------------------------|--|
| Step 1 | Router(config)# <b>interface</b> interface-<br>type interface-number | Specifies the interface, and then enters interface configuration mode.                                                          |  |
| Step 2 | Router(config-if)# custom-queue-<br>listlist                         | Assigns a custom queue list to the interface. The list argument is any number from 1 to 16. There is no default assignment.     |  |
|        |                                                                      | Note Use the custom-queue-listcommand in place of the priority-list command. Only one queue list can be assigned per interface. |  |

### **Monitoring Custom Queue Lists**

| Command                                                        | Purpose                                                                                             |
|----------------------------------------------------------------|----------------------------------------------------------------------------------------------------|
| Router# <b>show queue</b> interface-type interface-number      | Displays the contents of packets inside a queue for a particular interface or virtual circuit (VC). |
| Router# show queueing custom                                   | Displays the status of the CQ lists.                                                                |
| Router# <b>show interfaces</b> interface-type interface-number | Displays the current status of the custom output queues when CQ is enabled.                         |

# **Custom Queueing Configuration Examples**

- Example Custom Queue List Defined, page 3
- Examples Maximum Specified Size of the Custom Queues, page 4
- Examples Packets Assigned to Custom Queues, page 4

#### **Example Custom Queue List Defined**

The following example illustrates how to assign custom queue list number 3 to serial interface 0:

interface serial 0
custom-queue-list 3

### **Examples Maximum Specified Size of the Custom Queues**

The following example specifies the maximum number of packets allowed in each custom queue. The queue length of queue 10 is increased from the default 20 packets to 40 packets.

```
queue-list 3 queue 10 limit 40
```

The queue length limit is the maximum number of packets that can be enqueued at any time, with the range being from 0 to 32767 queue entries.

The following example decreases queue list 9 from the default byte count of 1500 to 1400 for queue number 10:

```
queue-list 9 queue 10 byte-count 1400
```

The byte count establishes the lowest number of bytes the system allows to be delivered from a given queue during a particular cycle.

### **Examples Packets Assigned to Custom Queues**

The following examples assign packets to custom queues by either protocol type or interface type, and the default assignment for unmatched packets.

- Protocol Type, page 4
- Interface Type, page 4
- Default Queue, page 4

#### **Protocol Type**

The following example assigns traffic that matches IP access list 10 to queue number 1:

```
queue-list 1 protocol ip 1 list 10
```

The following example assigns Telnet packets to queue number 2:

```
queue-list 4 protocol ip 2 tcp 23
```

The following example assigns User Datagram Protocol (UDP) Domain Name Service (DNS) packets to queue number 3:

```
queue-list 4 protocol ip 3 udp 53
```

### Interface Type

In this example, queue list 4 establishes queueing priorities for packets entering on serial interface 0. The queue number assigned is 10.

```
queue-list 4 interface serial 0 10
```

#### **Default Queue**

You can specify a default queue for packets that do not match other assignment rules. In this example, the default queue for list 10 is set to queue number 2:

queue-list 10 default 2

Cisco and the Cisco Logo are trademarks of Cisco Systems, Inc. and/or its affiliates in the U.S. and other countries. A listing of Cisco's trademarks can be found at <a href="https://www.cisco.com/go/trademarks">www.cisco.com/go/trademarks</a>. Third party trademarks mentioned are the property of their respective owners. The use of the word partner does not imply a partnership relationship between Cisco and any other company. (1005R)

Any Internet Protocol (IP) addresses and phone numbers used in this document are not intended to be actual addresses and phone numbers. Any examples, command display output, network topology diagrams, and other figures included in the document are shown for illustrative purposes only. Any use of actual IP addresses or phone numbers in illustrative content is unintentional and coincidental.